# Konfigurieren von Dialer-Profilen für die Bridge mithilfe von ISDN ٦

## Inhalt

[Einführung](#page-0-0) [Voraussetzungen](#page-0-1) [Anforderungen](#page-0-2) [Verwendete Komponenten](#page-1-0) [Konventionen](#page-1-1) [Hintergrundinformationen](#page-1-2) [Konfigurieren](#page-1-3) [Netzwerkdiagramm](#page-1-4) [Konfigurationen](#page-2-0) [Überprüfen](#page-4-0) [Fehlerbehebung](#page-4-1) [Befehle zur Fehlerbehebung](#page-4-2) [Zugehörige Informationen](#page-5-0)

## <span id="page-0-0"></span>**Einführung**

Dieses Dokument enthält eine Beispielkonfiguration für das Bridging von zwei verschiedenen Standorten über ISDN mithilfe eines B-Kanals pro Standort mithilfe von Dialer-Profilen.

# <span id="page-0-1"></span>**Voraussetzungen**

#### <span id="page-0-2"></span>Anforderungen

Bevor Sie diese Konfiguration versuchen, müssen Sie folgende Informationen vom ISDN-Dienstanbieter erfassen:

- Der ISDN-Switch-Typ
- Gegebenenfalls ISDN Service Profile Identifiers (SPIDs) und Local Directory Numbers (LDNs). In Nordamerika sind SPIDS für alle ISDN-Switch-Typen außer für benutzerdefinierte 5ESS-Point-to-Point-Switches erforderlich. Der LDN ist die lokale siebenstellige ISDN-Telefonnummer (keine Ortsvorwahlen) Ihres Routers. Für DMS-100 sind LDNs erforderlich.

Sie müssen außerdem folgende Netzwerkinformationen erfassen:

- Der PPP-Hostname (Point-to-Point Protocol) Sie müssen beiden Geräten einen PPP-Client-● Namen zuweisen.
- Der PPP-Authentifizierungstyp Challenge Handshake Authentication Protocol (CHAP)-

Authentifizierung ist bevorzugt und wird in diesem Beispiel verwendet.

- Das PPP-Kennwort Sie müssen allen Standorten ein PPP-Kennwort zuweisen.
- IP-Adressinformationen Sie müssen ein IP-Netzwerkdesign erstellen.
- Telefonnummern ISDN-Telefonnummern beider Standorte.
- Benutzername und Kennwörter.

#### <span id="page-1-0"></span>Verwendete Komponenten

Dieses Dokument ist nicht auf bestimmte Software- und Hardwareversionen beschränkt.

Die Informationen in diesem Dokument wurden von den Geräten in einer bestimmten Laborumgebung erstellt. Alle in diesem Dokument verwendeten Geräte haben mit einer leeren (Standard-)Konfiguration begonnen. Wenn Ihr Netzwerk in Betrieb ist, stellen Sie sicher, dass Sie die potenziellen Auswirkungen eines Befehls verstehen.

#### <span id="page-1-1"></span>Konventionen

Weitere Informationen zu Dokumentkonventionen finden Sie unter [Cisco Technical Tips](//www.cisco.com/en/US/tech/tk801/tk36/technologies_tech_note09186a0080121ac5.shtml) [Conventions.](//www.cisco.com/en/US/tech/tk801/tk36/technologies_tech_note09186a0080121ac5.shtml)

## <span id="page-1-2"></span>Hintergrundinformationen

Dialer-Profile ermöglichen die Trennung der Konfiguration physischer Schnittstellen von der für einen Anruf erforderlichen logischen Konfiguration. Bei Dialer-Profilen werden die logischen und physischen Konfigurationen dynamisch pro Anruf gebunden.

Hinweis: Sie können auf einem B-Kanal keine Bridge und keine Route auf dem anderen Kanal erstellen.

## <span id="page-1-3"></span>**Konfigurieren**

Dieser Abschnitt enthält Informationen zum Konfigurieren der in diesem Dokument beschriebenen Funktionen.

Hinweis: Um weitere Informationen zu den in diesem Dokument verwendeten Befehlen zu erhalten, verwenden Sie das [Command Lookup Tool](//tools.cisco.com/Support/CLILookup/cltSearchAction.do) [\(nur registrierte](//tools.cisco.com/RPF/register/register.do) Kunden).

#### <span id="page-1-4"></span>Netzwerkdiagramm

In diesem Dokument wird die folgende Netzwerkeinrichtung verwendet:

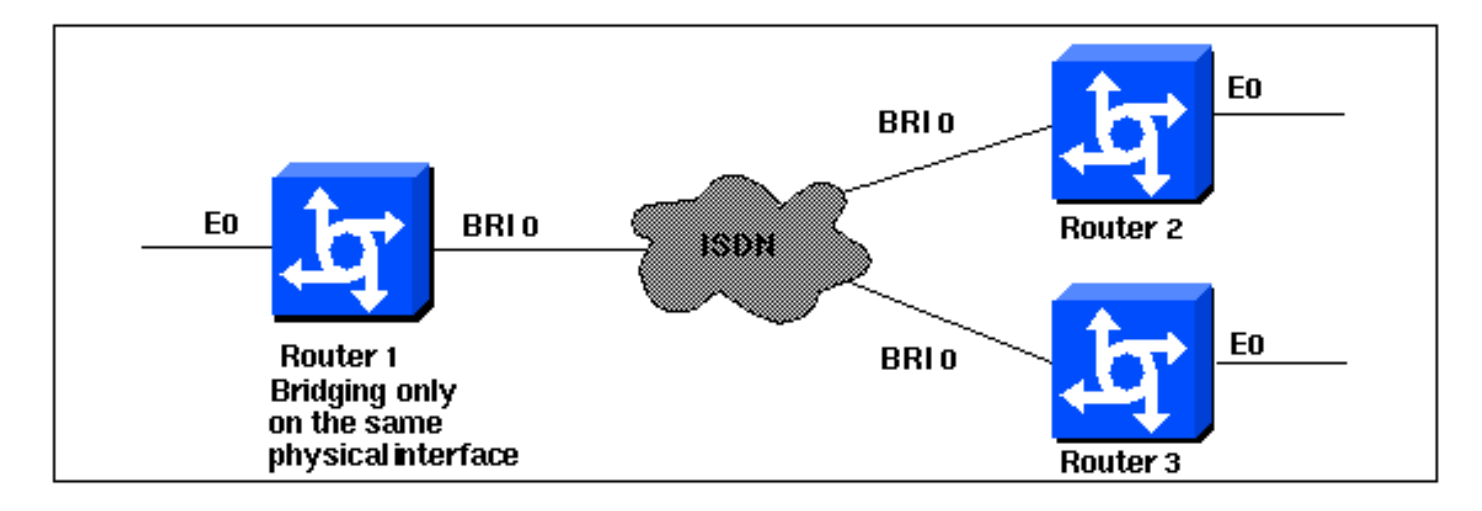

### <span id="page-2-0"></span>**Konfigurationen**

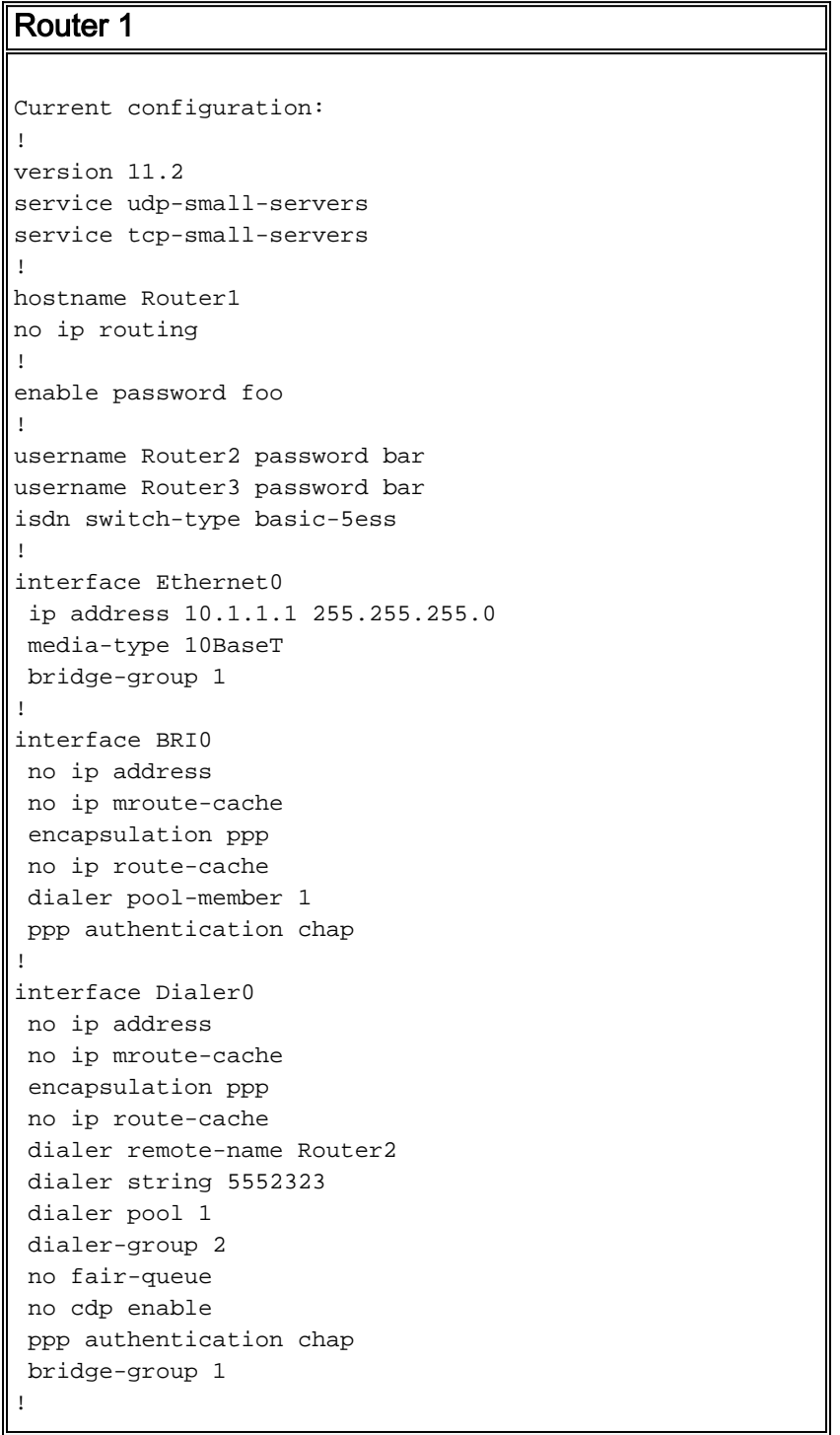

```
interface Dialer1
 no ip address
 no ip mroute-cache
  encapsulation ppp
 no ip route-cache
 dialer remote-name Router3
 dialer string 5553434
 dialer pool 1
 dialer-group 2
 no cdp enable
 ppp authentication chap
 bridge-group 1
!
dialer-list 2 protocol bridge permit
bridge 1 protocol ieee
end
```
#### Router 2

```
Current configuration:
!
version 11.2
service udp-small-servers
service tcp-small-servers
!
hostname Router2
no ip routing
!
enable password foo
!
username Router1 password bar
isdn switch-type basic-5ess
!
interface Ethernet0
 ip address 10.1.1.2 255.255.255.0
 no ip route-cache
 bridge-group 1
!
interface BRI0
 no ip address
 encapsulation ppp
 no ip route-cache
 dialer pool-member 1
!
interface Dialer0
 no ip address
  encapsulation ppp
 no ip route-cache
  dialer remote-name Router1
  dialer string 5551212
  dialer pool 1
  dialer-group 2
 no fair-queue
 no cdp enable
 ppp authentication chap
 bridge-group 1
!
dialer-list 2 protocol bridge permit
bridge 1 protocol ieee
!
end
Router 3
```

```
Current configuration:
!
version 11.2
service udp-small-servers
service tcp-small-servers
!
hostname Router3
no ip routing
!
username Router1 password bar
isdn switch-type basic-5ess
!
interface Ethernet0
 ip address 10.1.1.3 255.255.255.0
 no ip route-cache
 bridge-group 1
!
interface BRI0
 no ip address
  encapsulation ppp
 no ip route-cache
 dialer pool-member 1
 ppp authentication chap
!
interface Dialer0
 no ip address
  encapsulation ppp
 no ip route-cache
 dialer remote-name Router1
 dialer string 5551212
 dialer pool 1
 dialer-group 2
 no cdp enable
 ppp authentication chap
 bridge-group 1
!
dialer-list 2 protocol bridge permit
bridge 1 protocol ieee
!
end
```
# <span id="page-4-0"></span>Überprüfen

Für diese Konfiguration ist derzeit kein Überprüfungsverfahren verfügbar.

## <span id="page-4-1"></span>**Fehlerbehebung**

Dieser Abschnitt enthält Informationen zur Fehlerbehebung in Ihrer Konfiguration.

#### <span id="page-4-2"></span>Befehle zur Fehlerbehebung

Bestimmte show-Befehle werden vom [Output Interpreter Tool](https://www.cisco.com/cgi-bin/Support/OutputInterpreter/home.pl) unterstützt (nur [registrierte](//tools.cisco.com/RPF/register/register.do) Kunden), mit dem Sie eine Analyse der show-Befehlsausgabe anzeigen können.

Hinweis: Bevor Sie Debugbefehle ausgeben, lesen Sie [Wichtige Informationen über Debug-](//www.cisco.com/en/US/tech/tk801/tk379/technologies_tech_note09186a008017874c.shtml)[Befehle.](//www.cisco.com/en/US/tech/tk801/tk379/technologies_tech_note09186a008017874c.shtml)

- debug ppp authentication: Überprüfen, ob ein Client die Authentifizierung besteht. Wenn Sie eine Version vor der Cisco IOS® Softwareversion 11.2 verwenden, verwenden Sie stattdessen den Befehl debug ppp chap.
- debug ppp negotiation So prüfen Sie, ob ein Client die Point-to-Point Protocol (PPP)-Aushandlung übergibt. Dies geschieht, wenn Sie nach Adressverhandlung suchen.
- debug ppp error (ppp-Fehler debuggen) Zum Anzeigen von Protokollfehlern und Fehlerstatistiken, die mit der Verhandlung und Ausführung von PPP-Verbindungen verknüpft sind.
- debug isdn q931 So prüfen Sie die ISDN-Verbindungen, während die Benutzer sich einwählen, um zu sehen, was mit dem ISDN-Anruf geschieht (z. B. wenn die Verbindung getrennt wird).
- show isdn status Der Status sollte sein: layer  $1 =$  active layer 2 = MULTIPLE\_FRAMES\_ESTABLISHED Wenn Layer 1 nicht aktiv ist, kann der Kabeladapter oder Port defekt oder nicht angeschlossen sein. Wenn sich Layer 2 im Zustand "TEI\_Assign" befindet, spricht der Router nicht mit dem Switch.
- show bridge Zum Anzeigen von Eintragsklassen in der Bridge Forwarding-Datenbank.
- show span So zeigen Sie die dem Router bekannte Spanning-Tree-Topologie an.

# <span id="page-5-0"></span>Zugehörige Informationen

- [Support-Seite für Wähltechnologie](//www.cisco.com/cisco/web/psa/configure.html?mode=tech&level0=277907760&referring_site=bodynav)
- [Technischer Support Cisco Systems](//www.cisco.com/cisco/web/support/index.html?referring_site=bodynav)